# **Lesson 4-1: Automatically create single-cell range names**

The sample worksheet for this lesson contains prices that need to be expressed in different currencies. When you have this type of data, a separate exchange rate worksheet makes the exchange rates easy to maintain.

Here's how the exchange rates will be defined:

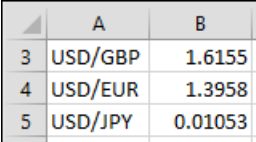

A range name will then be automatically created for each of the values in column B. Excel will choose range names for column B based upon the values in column A. For the exchange rate in cell B3, it will automatically create the range name:

### **USD\_GBP**

You can then use the range name to make your formulas more readable.

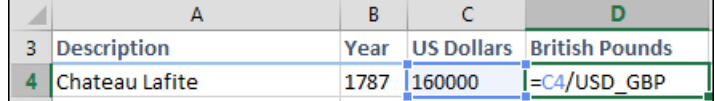

- 1 Open *Vintage Wines-1* from your sample files folder.
- 2 Automatically create a range name for each of the exchange rates.
	- 1. Click the *ExchangeRates* worksheet tab.
	- 2. Select the range A3:B5.

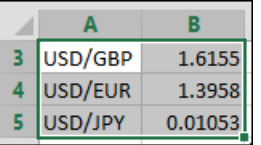

3. Click: Formulas $\rightarrow$ Defined Names $\rightarrow$ Create from Selection.

The *Create Names from Selection* dialog appears:

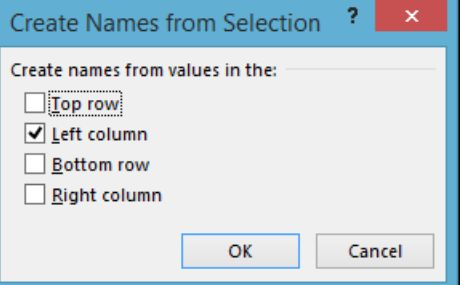

Notice that Excel has correctly guessed that the labels for each exchange rate are in the left column.

4. Click the OK button.

## **note**

### **About names**

A name can be applied to a range of cells, a single cell, a formula, a constant or a table.

When a name has been applied, it can be referred to within a formula in place of the item that it represents. For example, if the range A5:A45 was given the name *Sales,* the formulas:

**=SUM(A5:A45)**

And

**=SUM(Sales)**

Would produce exactly the same result.

## **tip**

You can also bring up the *Create Names from Selection* dialog using the keyboard shortcut:

**<Ctrl>+<Shift>+<F3>**

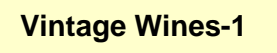

### **note**

### **Syntax rules for Range Names**

Range names cannot contain spaces and may only begin with a letter, an underscore character ( $\lambda$ ), or a backslash ( $\lambda$ ).

Only letters, numbers, periods, question marks and underscores can be included within a name.

Range names are not case sensitive, so the name **SALES** or **Sales** can be used to reference a range name defined as **sales**.

Range names cannot be the same as any valid cell reference.

### **Good:**

Boeing737 Boeing\_737 \_Boeing737 \Boeing.737

### **Bad:**

737Boeing (number at start) Boeing 737 (contains space) BOE737 (same as a cell reference)

Excel uses range names for some of its own features. For this reason, you should never use any of the following range names:

Print\_Area Sheet Title Consolidate\_Area Print\_Titles

My preferred naming convention is to always spell out names in full, using mixed case with no underscores:

**Good:** SalesTarget

**Bad:** Sales\_Target (underscore) SlsTgt (abbreviation)

Nothing seems to have happened but Excel has actually created a range name for each of the values in cells B3:B5.

3 Click the drop-down arrow on the right of the *Name* box to view the range names.

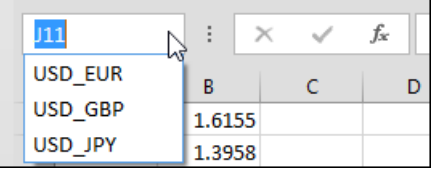

Notice that Excel hasn't used the exact names shown in column A, but has changed each forward slash to an underscore. This is because a forward slash isn't valid syntax for a range name (see sidebar for more on range name syntax).

4 Use formulas containing a range name to calculate prices in Great Britain Pounds, Euros and Japanese Yen.

- 1. Click the *Prices* worksheet tab.
- 2. Click in cell D4.
- 3. Type =**C4/** to begin the formula.
- 4. Click: Formulas $\rightarrow$ Defined Names $\rightarrow$ Use In Formula.

A drop-down list appears containing all defined range names.

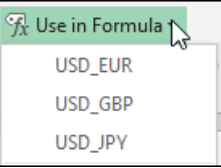

5. Click USD\_GBP to insert the range name.

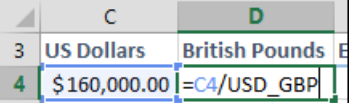

- 6. Press the **<Enter>** Key.
- 7. Use the same technique to enter a formula to calculate the *Euro* and *Japanese Yen* prices in cells E4 and F4.
- 5 AutoFill the formulas in cells D4:F4 to cells D5:F11.

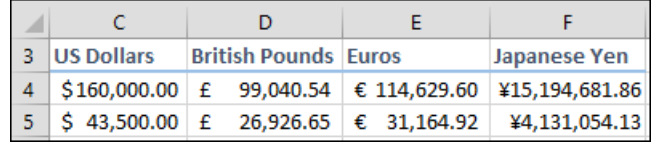

6 Save your work as *Vintage Wines-2.*